# BIOS Release Notes Intel® Core™ processors (12th/13th/14th Gen)

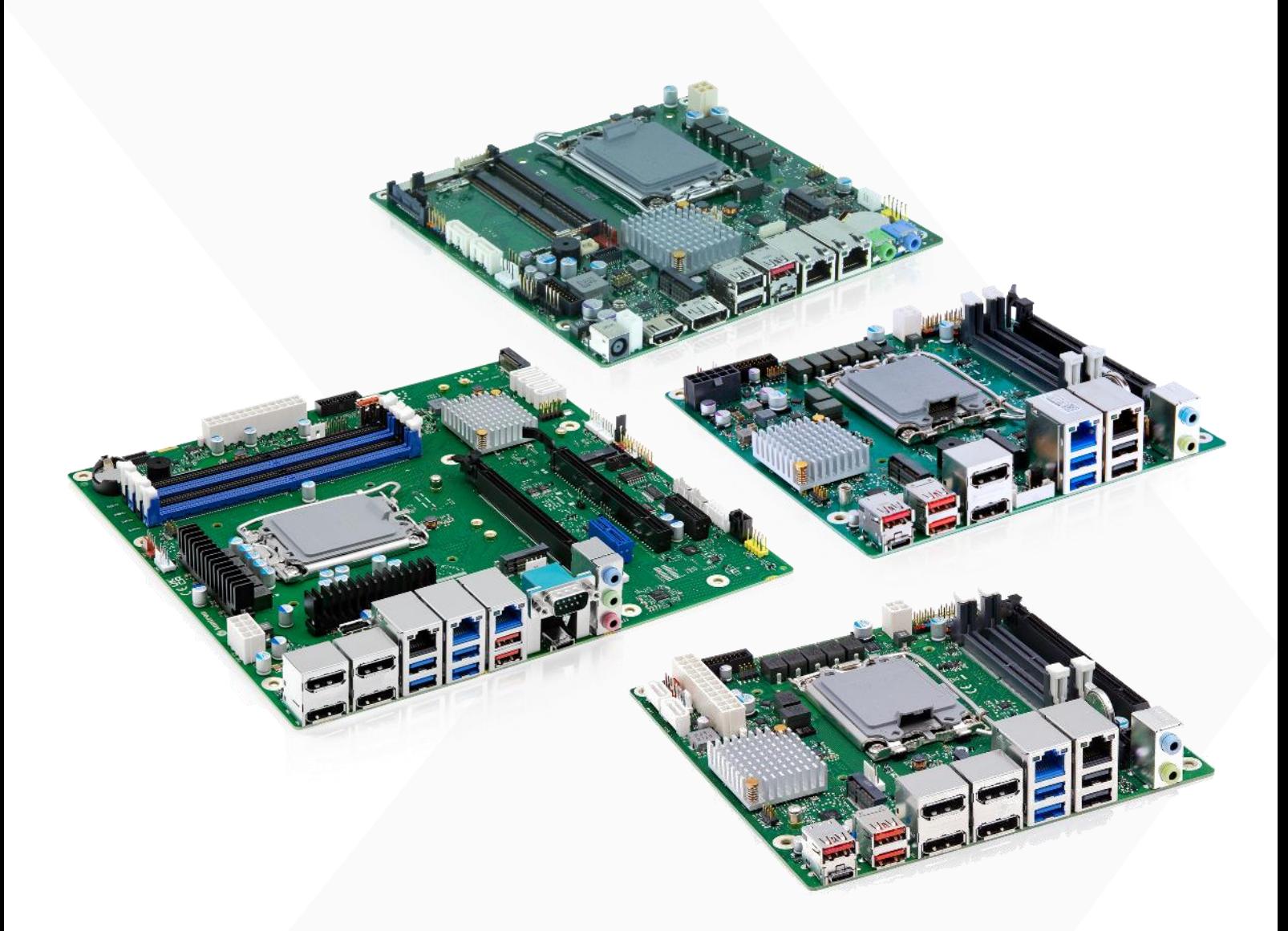

## mITX and µATX Series (R2.\*.0)

- K3831-H1 Thin-Mini ITX
- K3832-Q1 Mini-ITX (ATX12VO / 12VDC)
- K3833-Q1 Mini-ITX (ATX2.3 Multirail)
- **X** K3841-Q1 µATX
- K3842-Q1, K3842-Q2 µATX
- K3843-B1, K3843-B2 µATX

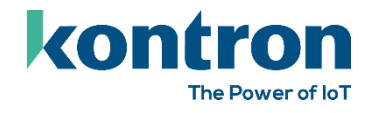

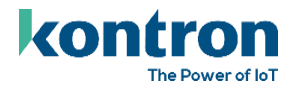

## <span id="page-1-0"></span>Revision History

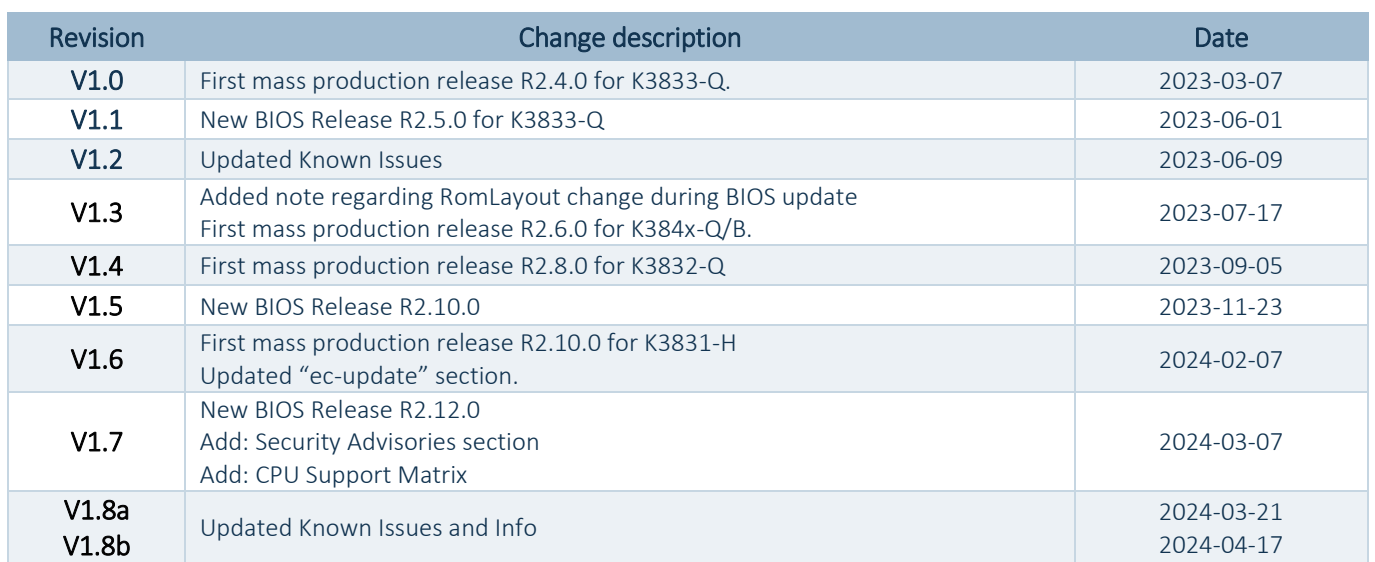

## <span id="page-2-0"></span>Table of Contents

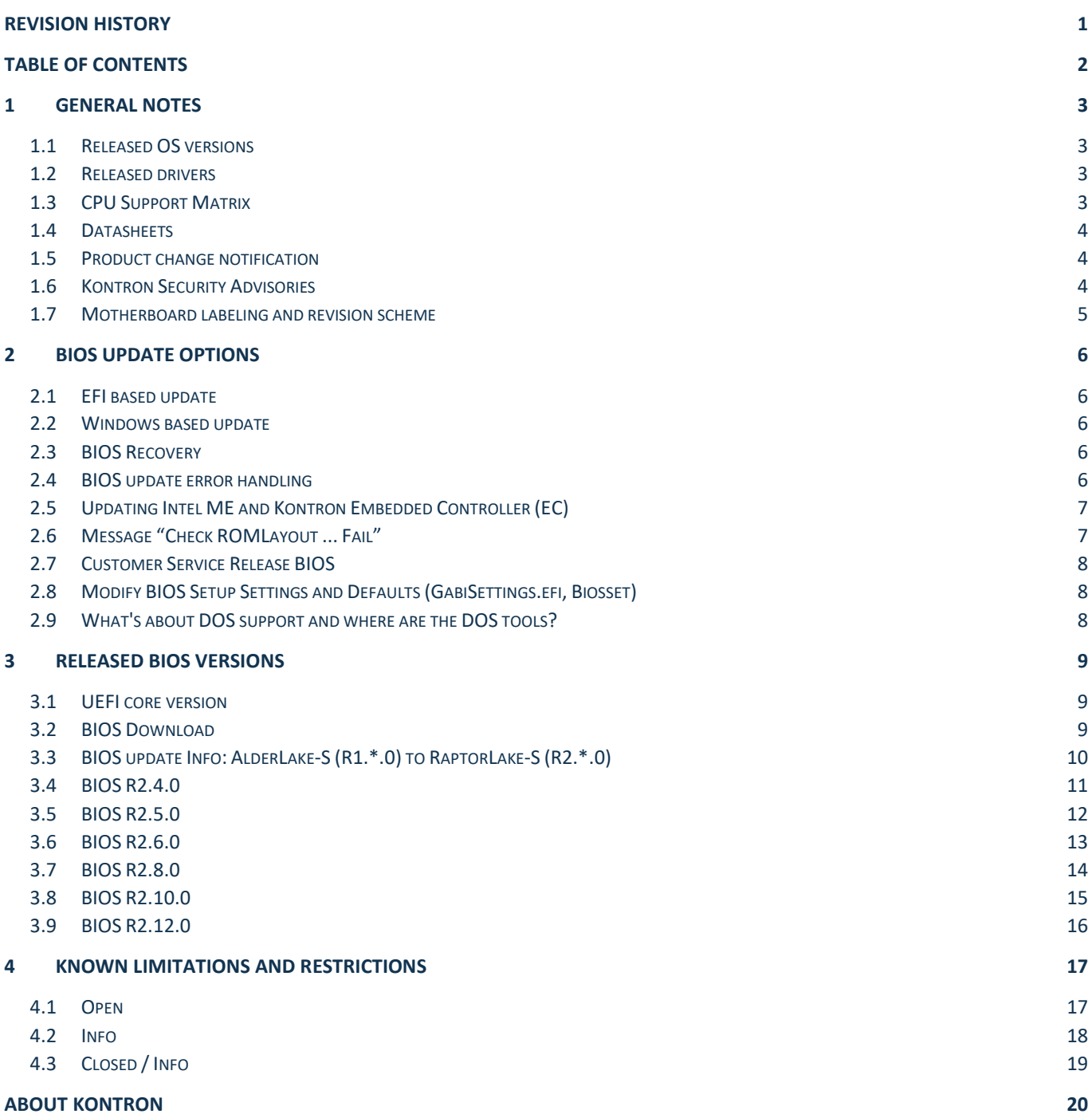

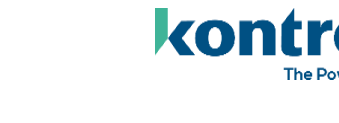

The Power of IoT

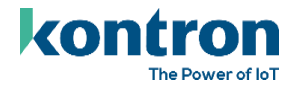

## <span id="page-3-0"></span>1 General Notes

### <span id="page-3-1"></span>1.1 Released OS versions

- MS Windows 10 (64bit, 21H2 LTSC)
- **MS Windows 11 (64bit, 10.0.22000)**
- Linux<sup>1</sup> (64bit, Kernel 5.15)<sup>2</sup>

### <span id="page-3-2"></span>1.2 Released drivers

An overview about released drivers for Alderlake-S / Raptorlake-S platform is available on FTP server. Just click on the links in the HTML file to download the driver packages.

[https://ftp.kontron.com/main.html?download&weblink=62028f7091c35b1e4ff3c35c6a6e9565&realfilename=Driv](https://ftp.kontron.com/main.html?download&weblink=62028f7091c35b1e4ff3c35c6a6e9565&realfilename=Drivers%5FADL%2Ehtml) [ers%5FADL%2Ehtml](https://ftp.kontron.com/main.html?download&weblink=62028f7091c35b1e4ff3c35c6a6e9565&realfilename=Drivers%5FADL%2Ehtml)

### <span id="page-3-3"></span>1.3 CPU Support Matrix

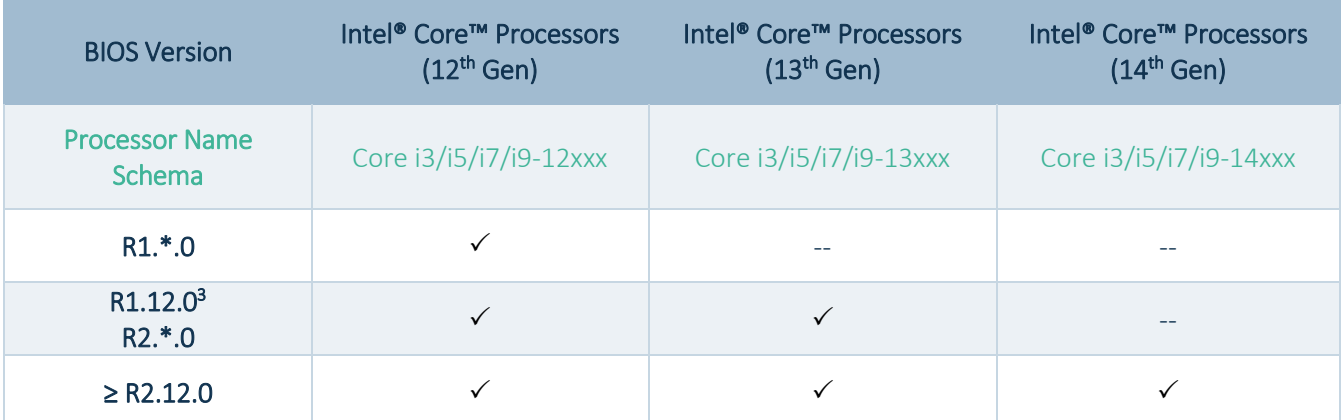

\*) Support for specific CPU valid for the complete BIOS family (R1.\* or R2.\*).

 $\overline{a}$ 

 $1$  Running test only – no full approval!

<sup>&</sup>lt;sup>2</sup> Tested with Ubuntu 22.04 LTS. Ubuntu is a trademark of Canonical Limited. For specific support, please contact Canonical. <sup>3</sup> K384x only: Detailed information for update from R1.\*.0 to R2.\*.0 please check: BIOS update Info: AlderLake-S (R1.\*.0) to [RaptorLake-S \(R2.\\*.0\)](#page-10-0)

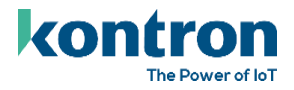

### <span id="page-4-0"></span>1.4 Datasheets

- K3831-H: [https://www.kontron.com/downloads/datasheets/k/k3831-h-thin-mitx\\_data](https://www.kontron.com/downloads/datasheets/k/k3831-h-thin-mitx_data-sheet_en.pdf?product=180408)[sheet\\_en.pdf?product=180408](https://www.kontron.com/downloads/datasheets/k/k3831-h-thin-mitx_data-sheet_en.pdf?product=180408)
- K3832-Q[: https://www.kontron.com/downloads/datasheets/k/k3832-q](https://www.kontron.com/downloads/datasheets/k/k3832-q-mitx_datasheet.pdf?product=176289)[mitx\\_datasheet.pdf?product=176289](https://www.kontron.com/downloads/datasheets/k/k3832-q-mitx_datasheet.pdf?product=176289)
- K3833-Q[: https://www.kontron.com/downloads/datasheets/k/k3833-q](https://www.kontron.com/downloads/datasheets/k/k3833-q-mitx_datasheet.pdf?product=176291)[mitx\\_datasheet.pdf?product=176291](https://www.kontron.com/downloads/datasheets/k/k3833-q-mitx_datasheet.pdf?product=176291)
- K3841-Q: [https://www.kontron.com/downloads/datasheets/d/k3841-q\\_datasheet.pdf?product=172727](https://www.kontron.com/downloads/datasheets/d/k3841-q_datasheet.pdf?product=172727)
- $\blacktriangleright$ K3842-Q: [https://www.kontron.com/downloads/datasheets/k/k3842-q\\_datasheet.pdf?product=172726](https://www.kontron.com/downloads/datasheets/k/k3842-q_datasheet.pdf?product=172726)
- $\blacktriangleright$ K3843-B: [https://www.kontron.com/downloads/datasheets/k/k3843-b\\_datasheet.pdf?product=172725](https://www.kontron.com/downloads/datasheets/k/k3843-b_datasheet.pdf?product=172725)

### <span id="page-4-1"></span>1.5 Product change notification

Product related changes communicated through "Product Change Notification" (PCN) on FTP server:

- K3831-H: [https://ftp.kontron.com/main.html?download&weblink=b022f7933c5e5db6b844dbf8ba44f61a&subfolder](https://ftp.kontron.com/main.html?download&weblink=b022f7933c5e5db6b844dbf8ba44f61a&subfolder=PCN)  $=PCN$
- **K3832-Q / K3833-Q:**

[https://ftp.kontron.com/main.html?download&weblink=62028f7091c35b1e4ff3c35c6a6e9565&subfolder](https://ftp.kontron.com/main.html?download&weblink=62028f7091c35b1e4ff3c35c6a6e9565&subfolder=PCN)  $=PCN$ 

K3841-Q:

[https://ftp.kontron.com/main.html?download&weblink=0ffe964f20bacafce3e7073303fbcf92&subfolder=P](https://ftp.kontron.com/main.html?download&weblink=0ffe964f20bacafce3e7073303fbcf92&subfolder=PCN) [CN](https://ftp.kontron.com/main.html?download&weblink=0ffe964f20bacafce3e7073303fbcf92&subfolder=PCN)

 $K3842 - 0:$ 

[https://ftp.kontron.com/main.html?download&weblink=f72971e3f33ecb2197a9045017689119&subfolder](https://ftp.kontron.com/main.html?download&weblink=f72971e3f33ecb2197a9045017689119&subfolder=PCN)  $=PCN$ 

K3843-B:

[https://ftp.kontron.com/main.html?download&weblink=235f39e579e7a84e992a39ae010b17b4&subfolde](https://ftp.kontron.com/main.html?download&weblink=235f39e579e7a84e992a39ae010b17b4&subfolder=PCN) [r=PCN](https://ftp.kontron.com/main.html?download&weblink=235f39e579e7a84e992a39ae010b17b4&subfolder=PCN)

### <span id="page-4-2"></span>1.6 Kontron Security Advisories

Please find information about security vulnerabilities for our products here:

<https://customersection.kontron.com/security-vulnerabilites/> (after registration)

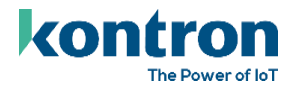

### <span id="page-5-0"></span>1.7 Motherboard labeling and revision scheme

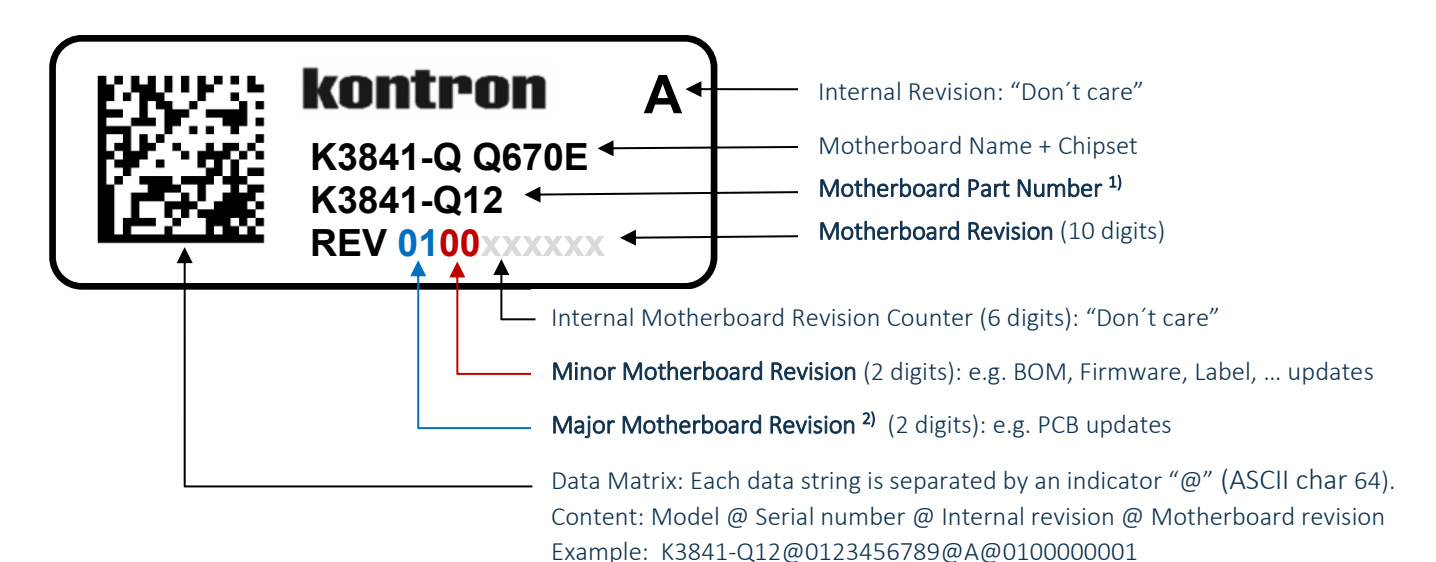

1) Motherboard part number example:

- K3841-Q12:
	- o K3841-Q12: Kontron boards family (technology based family)
	- o K3841-Q12: Formfactor and board variant
	- o K3841-Q12: Number for derivate of board variant
	- o K3841-Q12: PCB version

2) Major revision is always "01" for first release to manufacturing, even "PCB version" on the revision label (Q12) indicates that this is already the second PCB version.

For evaluation/pre-production motherboards the major revision is marked with alphabetic letters (0A, 0B, …).

Example: Development revision of K3841-Q1 motherboard: 0B02xxxxxx

Initial released motherboard revision: 0100xxxxxx

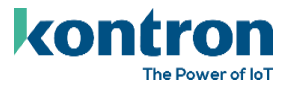

## <span id="page-6-0"></span>2 BIOS Update Options

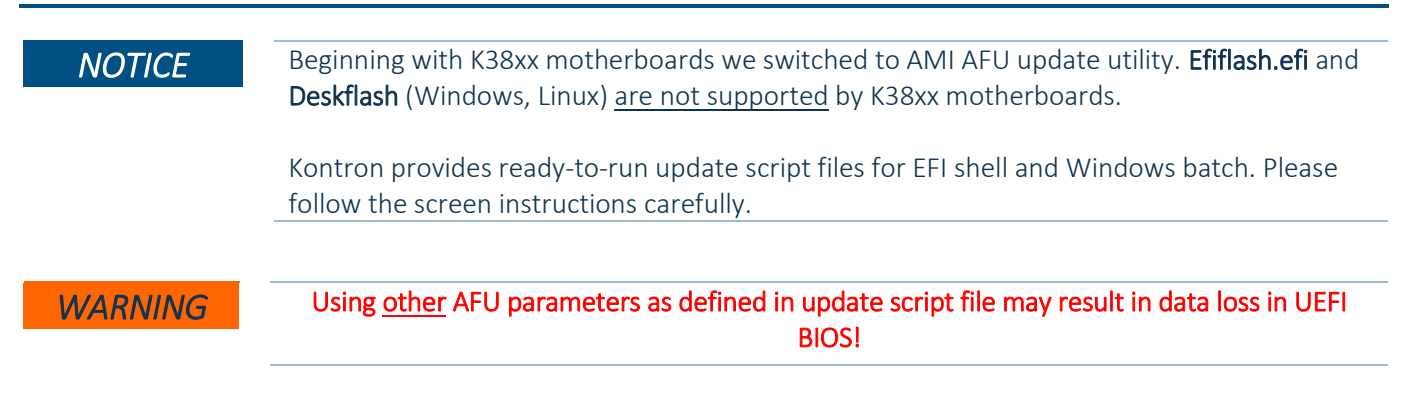

### <span id="page-6-1"></span>2.1 EFI based update

Use ZIP-file for EFI-based BIOS Update

- 1. Copy all content of *Kxxxx-Yzz.R1.\*.0.zip* to the root folder of a FAT32 formatted USB drive/stick.
- 2. Switch on system and boot to UEFI shell. The EFI autostart script (startup.nsh) find and selects the BIOS update stick and starts the update process by calling update-efi.nsh.
- 3. Carefully read and follow the screen instructions.

### <span id="page-6-2"></span>2.2 Windows based update

Use ZIP-file for Windows-based BIOS Update

- 1. Extract all content of *Kxxxx-Yzz.R1.\*.0.zip* to any folder on your local drive.
- 2. Start the BIOS update with included script "update-win.bat" (run as administrator)
- 3. Carefully read and follow the screen instructions.

### <span id="page-6-3"></span>2.3 BIOS Recovery

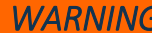

All BIOS settings and some data get lost during recovery process!

- 1. Copy the complete content of BIOS ZIP package (especially K\*.ROM file) to a FAT32 formatted drive.
- 2. Connect prepared drive to the system and change the recovery jumper (on front panel header) to "Recovery" (orange) position (see [BIOS FlashTools HowTo](https://ftp.kontron.com/main.html?download&weblink=3cb83a90a99c51160d2aa1f1f34cc340&subfolder=Services/Software_Tools//BIOS-Flash-Tools) or TechNotes for details)
- 3. Disconnect all other drives. Power On the system. Instead of loading the BIOS code from NVRAM chip, system boots from ROM file content.
- 4. System enters a "BIOS setup"-like user interface. Confirm "Proceed with flash update" message.
- 5. Wait until "Updating main firmware" finished.
- Do not interrupt power or press any key during update!
- 6. Set jumper back to its default position.
- 7. Press any key to reset the system. Check if system is working properly again.
- 8. Reconnect all drives and power on the system. Reconfigure BIOS with your requirements.

### <span id="page-6-4"></span>2.4 BIOS update error handling

If you discover any problems after a BIOS flash, please try if "Load Optimized Default Values" (F3) in BIOS Setup solves the problem.

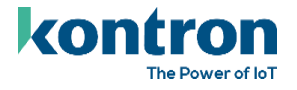

### <span id="page-7-0"></span>2.5 Updating Intel ME and Kontron Embedded Controller (EC)

ME and EC Firmware are placed in protected areas of BIOS and therefore additional (manual or semi-automated) steps to enable update capability may be required.

ME firmware update is part of the standard BIOS update script (update-efi / update-win) via FWUpdLcl tool.

For updating EC firmware please use the dedicated update script:

- $\blacktriangleright$ EFI: ec-update-efi.nsh
- $\blacktriangleright$ Windows: ec-update-win.bat

Follow the steps mentioned in "EFI/Windows based update" and execute the ec-update script in a separate step. Follow the screen instructions.

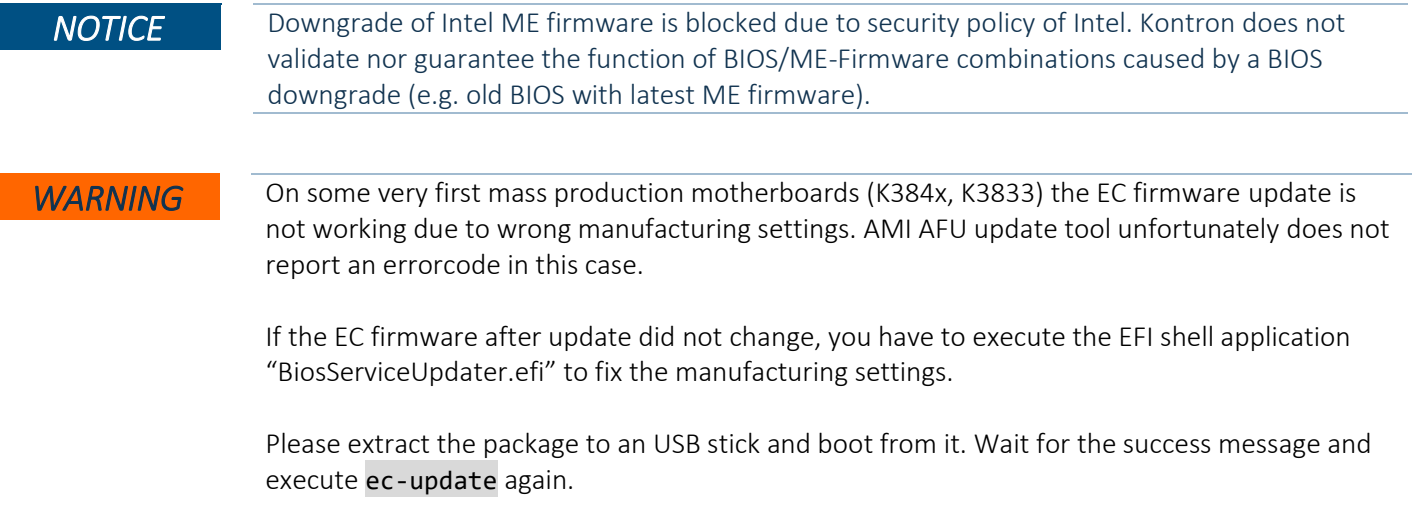

FTP Link[: BiosServiceUpdater\\_V1.1.0.zip](https://ftp.kontron.com/main.html?download&weblink=3cb83a90a99c51160d2aa1f1f34cc340&subfolder=Services/Software%5FTools/Miscellaneous&realfilename=BiosServiceUpdater%5Fv1%2E1%2E0%2Ezip)

### <span id="page-7-1"></span>2.6 Message "Check ROMLayout ... Fail"

If you encounter a message during BIOS update batch run with "Check RomLayout …. Fail" please treat this message only as information. AfuUpdate report this message if there is a ROM layout change in BIOS NVRAM, but the BIOS code can handle this change. Do not interrupt or interact in this state with the console or shell.

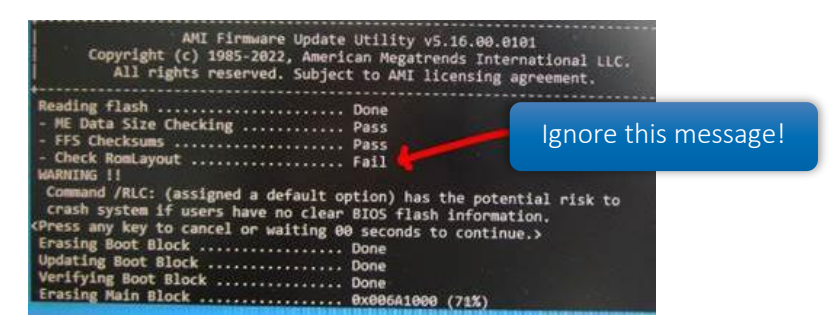

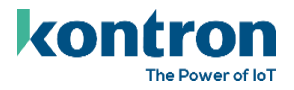

### <span id="page-8-0"></span>2.7 Customer Service Release BIOS

Besides the released BIOS versions there may be additional BIOS versions (Customer Service Release BIOS = CSR BIOS) that solve specific customer problems. Please note: These versions are not pre-installed ex factory.

### <span id="page-8-1"></span>2.8 Modify BIOS Setup Settings and Defaults (GabiSettings.efi, Biosset)

BIOS settings can be modified by the Windows and Linux tool "Biosset" (Modify BIOS Setup Settings and Defaults). See Biosset tool help (parameter –h) for further details. For EFI shell environment, you can use GabiSettings.efi tool.

For more details about these tools, please have a look in our *Manufacturing-Tools HowTo* document. To see, which tools are supported by each motherboard, check "PCMB Toolsupport Matrix".

Both documents are available on FTP server: [https://ftp.kontron.com/main.html?download&weblink=3cb83a90a99c51160d2aa1f1f34cc340&subfolder=Service](https://ftp.kontron.com/main.html?download&weblink=3cb83a90a99c51160d2aa1f1f34cc340&subfolder=Services/Software_Tools/Common-Mainboard-Tools) [s/Software\\_Tools/Common-Mainboard-Tools](https://ftp.kontron.com/main.html?download&weblink=3cb83a90a99c51160d2aa1f1f34cc340&subfolder=Services/Software_Tools/Common-Mainboard-Tools)

Access to these tools is restricted to direct customers, distributors and system builder.

### <span id="page-8-2"></span>2.9 What's about DOS support and where are the DOS tools?

There is no "Legacy" OS support (CSM mode) implemented. Only UEFI based operating systems are supported. We provide tools and documentation for Windows, Linux and EFI: [https://ftp.kontron.com/main.html?download&weblink=3cb83a90a99c51160d2aa1f1f34cc340&subfolder=Service](https://ftp.kontron.com/main.html?download&weblink=3cb83a90a99c51160d2aa1f1f34cc340&subfolder=Services/Software_Tools/Common-Mainboard-Tools) [s/Software\\_Tools/Common-Mainboard-Tools](https://ftp.kontron.com/main.html?download&weblink=3cb83a90a99c51160d2aa1f1f34cc340&subfolder=Services/Software_Tools/Common-Mainboard-Tools)

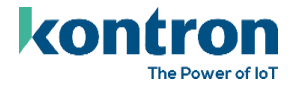

## <span id="page-9-0"></span>3 Released BIOS versions

### <span id="page-9-1"></span>3.1 UEFI core version

AMI Aptio V5.0.0.27

### <span id="page-9-2"></span>3.2 BIOS Download

#### $\blacktriangleright$ K3831-H:

[https://ftp.kontron.com/main.html?download&weblink=b022f7933c5e5db6b844dbf8ba44f61a&subfolder](https://ftp.kontron.com/main.html?download&weblink=b022f7933c5e5db6b844dbf8ba44f61a&subfolder=BIOS_K3831) [=BIOS\\_K3831](https://ftp.kontron.com/main.html?download&weblink=b022f7933c5e5db6b844dbf8ba44f61a&subfolder=BIOS_K3831)

#### K3832-Q:

[https://ftp.kontron.com/main.html?download&weblink=62028f7091c35b1e4ff3c35c6a6e9565&subfolder](https://ftp.kontron.com/main.html?download&weblink=62028f7091c35b1e4ff3c35c6a6e9565&subfolder=BIOS_K383x/BIOS_K3832) [=BIOS\\_K383x/BIOS\\_K3832](https://ftp.kontron.com/main.html?download&weblink=62028f7091c35b1e4ff3c35c6a6e9565&subfolder=BIOS_K383x/BIOS_K3832)

#### **X** K3833-Q:

[https://ftp.kontron.com/main.html?download&weblink=62028f7091c35b1e4ff3c35c6a6e9565&subfolder](https://ftp.kontron.com/main.html?download&weblink=62028f7091c35b1e4ff3c35c6a6e9565&subfolder=BIOS%5FK383x/BIOS%5FK3833) [=BIOS%5FK383x/BIOS%5FK3833](https://ftp.kontron.com/main.html?download&weblink=62028f7091c35b1e4ff3c35c6a6e9565&subfolder=BIOS%5FK383x/BIOS%5FK3833)

#### K3841-Q:

[https://ftp.kontron.com/main.html?download&weblink=0ffe964f20bacafce3e7073303fbcf92&subfolder=B](https://ftp.kontron.com/main.html?download&weblink=0ffe964f20bacafce3e7073303fbcf92&subfolder=BIOS%5FK3841) [IOS%5FK3841](https://ftp.kontron.com/main.html?download&weblink=0ffe964f20bacafce3e7073303fbcf92&subfolder=BIOS%5FK3841)

#### **X** K3842-Q:

[https://ftp.kontron.com/main.html?download&weblink=f72971e3f33ecb2197a9045017689119&subfolder](https://ftp.kontron.com/main.html?download&weblink=f72971e3f33ecb2197a9045017689119&subfolder=BIOS%5FK3842) [=BIOS%5FK3842](https://ftp.kontron.com/main.html?download&weblink=f72971e3f33ecb2197a9045017689119&subfolder=BIOS%5FK3842)

#### K3843-B:

[https://ftp.kontron.com/main.html?download&weblink=235f39e579e7a84e992a39ae010b17b4&subfolde](https://ftp.kontron.com/main.html?download&weblink=235f39e579e7a84e992a39ae010b17b4&subfolder=BIOS%5FK3843) [r=BIOS%5FK3843](https://ftp.kontron.com/main.html?download&weblink=235f39e579e7a84e992a39ae010b17b4&subfolder=BIOS%5FK3843)

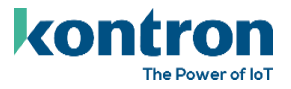

### <span id="page-10-0"></span>3.3 BIOS update Info: AlderLake-S (R1.\*.0) to RaptorLake-S (R2.\*.0)

There are two BIOS trees available for Kontron Alderlake-S based motherboards. The first released µATX motherboards K384x started with the "Alderlake-S only" BIOS tree (Version R1.\*.0), while mini-ITX motherboards K383x were released already with the "Raptorlake-S" BIOS core version (R2.\*.0).

Intel will end the support for the Alderlake BIOS project and only supports Raptorlake BIOS in the future. Therefore, we were forced to move forward to the Raptorlake BIOS branch, which unfortunately leads to some special BIOS update handling.

Update from R1.\*.0 to R2.\*.0 BIOS for µATX motherboards is possible with some restrictions.

Supported BIOS version updates:

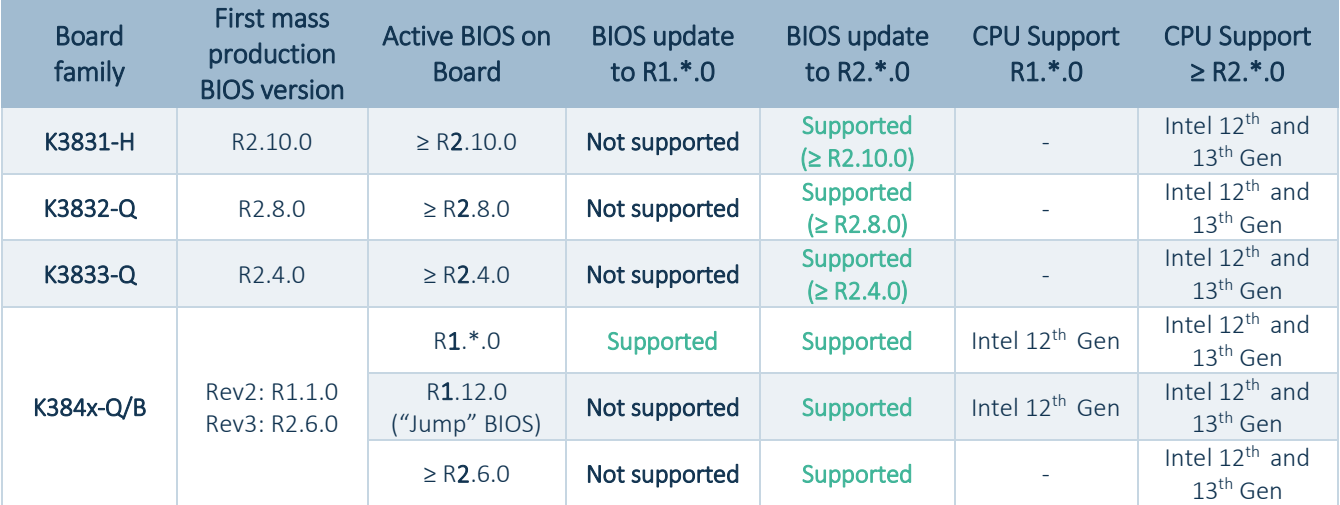

#### K384x motherboards only:

For updating the BIOS from existing version R1.\*.0 to R2.\*.0 it is necessary to assemble an Intel 12<sup>th</sup> gen CPU.

There are two update methods available:

#### 1) Direct update from R1.4.0 to  $\geq$  R2.6.0:

- All BIOS settings will reset to default values defined in R2.\*.0 BIOS. Customers need to configure all BIOS default values, Boot logo, etc… again.
- Preferred update method for manufacturing of new systems.

#### 2) Update using the "Jump" BIOS R1.12.0: From R1.4.0 to R1.12.0 and finally to  $\geq$  R2.6.0:

- BIOS settings and boot logo are preserved during BIOS update. The first update step to R1.12.0 preconfigures some internal structures for final update to new BIOS core BIOS R2.\*.0. The BIOS update step from R1.12.0 to R2.\*.0 will merge related settings into new internal BIOS structure.
- Preferred solution for systems, which were already running in the field.

**NOTICE BIOS downgrade from R2.\*.0 to R1.\*.0 BIOS is not supported and therefore blocked!** 

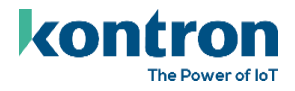

### <span id="page-11-0"></span>3.4 BIOS R2.4.0

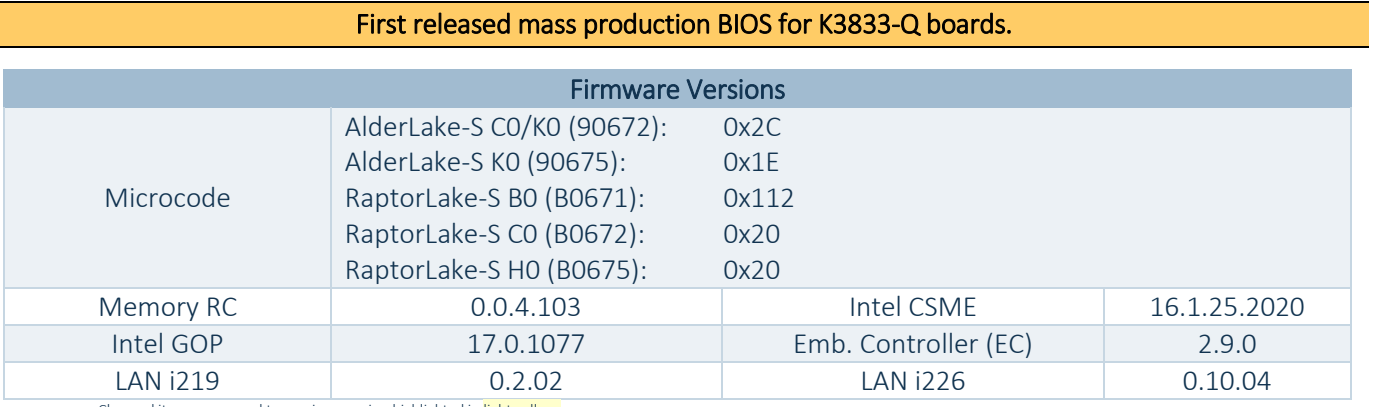

Changed items compared to previous version highlighted in light yellow.

Several bug fixes compared to latest BIOS evaluation version.

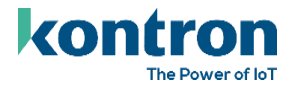

### <span id="page-12-0"></span>3.5 BIOS R2.5.0

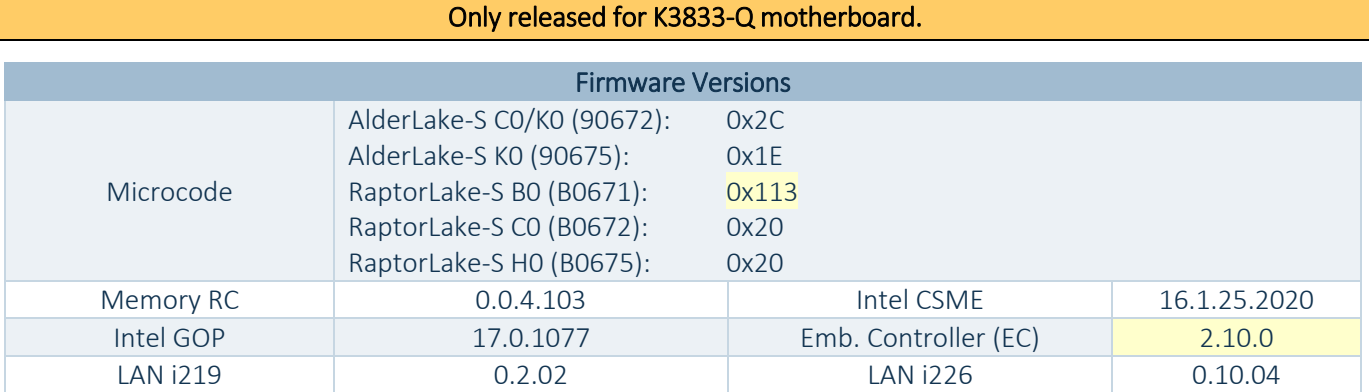

- D Updated: CPU Microcode for RaptorLake-S Stepping BO.
- Updated: Embedded Controller Firmware. No functional change for K3833.  $\blacktriangleright$
- Fixed: Interrupt signaling of PCIe or M.2 slots may fail if APIC mode is used.
- Fixed: Onboard LAN adapter not shown in Boot menu or BIOS setup  $\blacktriangleright$
- $\blacktriangleright$ Fixed: M.2 Key-M (SSD1) cannot be disabled from BIOS setup
- Fixed: M.2 Key-M (SSD1) wrong defaults for ASPM L1 sub states  $\blacktriangleright$
- $\blacktriangleright$ Fixed: Update script parameters corrected to prevent data loss of some SystemData items.
- Feature: New BIOS option [CPU Configuration > "Boot Performance Mode"] to limit the CPU startup power.
- Feature: Add "System Firmware Update" and "System Firmware Rollback" BIOS option to control the BIOS mechanism. Note: Downgrade to R1.\*.0 BIOS is blocked by intention and cannot be omitted.
- **Feature: Add EC firmware version reporting to SMBIOS structure Type 0, Offset 16/17.**

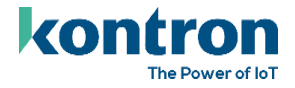

### <span id="page-13-0"></span>3.6 BIOS R2.6.0

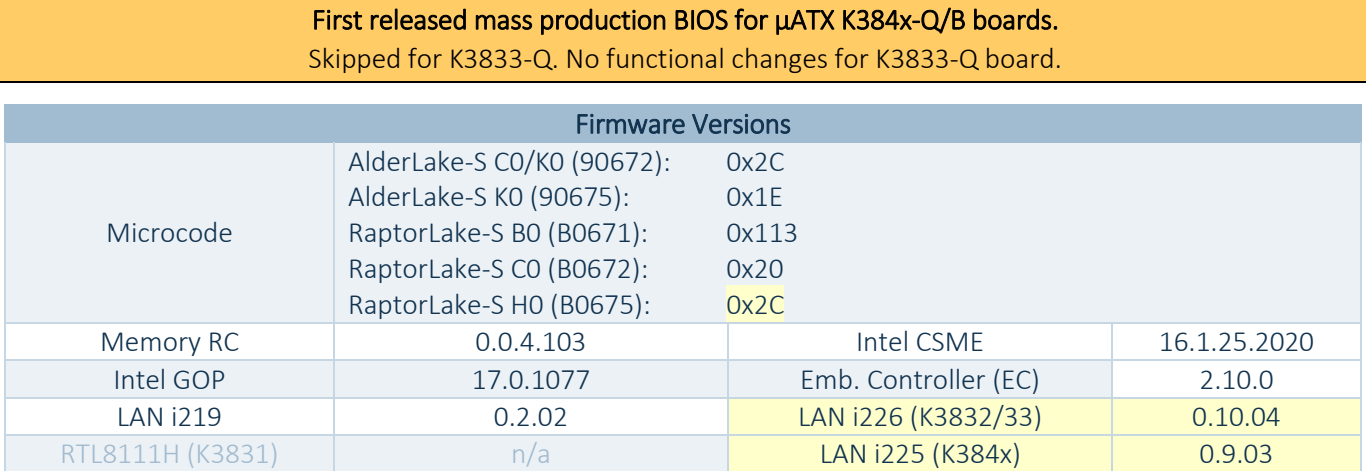

Changed items compared to previous version highlighted in light yellow.

D Updated: CPU Microcode for RaptorLake-S Stepping H0.

#### *IMPORTANT*

### Please read chapte[r BIOS update Info: AlderLake-S \(R1.\\*.0\) to RaptorLake-S \(R2.\\*.0\)](#page-10-0) first before applying BIOS R2.6.0!

#### Fixes related to BIOS update from R1.4.0 to R2.6.0 for K384x-Q/B motherboards

- Info: Fixes mentioned in BIOS R2.5.0 are also applicable for K384x R2.6.0 BIOS.
- Feature: Add Intel RaptorLake-S CPU (13<sup>th</sup> gen) support for K384x boards.  $\blacktriangleright$
- Feature: Enabled Recovery Update support for K384x boards again.  $\blacktriangleright$
- Feature: Updated Silent boot logo to new Kontron logo 2023. The logo will not be replaced by standard  $\blacktriangleright$ BIOS update and is only available ex-factory on newly produced motherboards with this BIOS version. The logo for manual update is available on FTP server: Kontron QuietBootBIOSLogo.zip

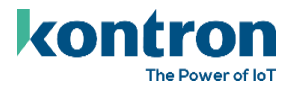

### <span id="page-14-0"></span>3.7 BIOS R2.8.0

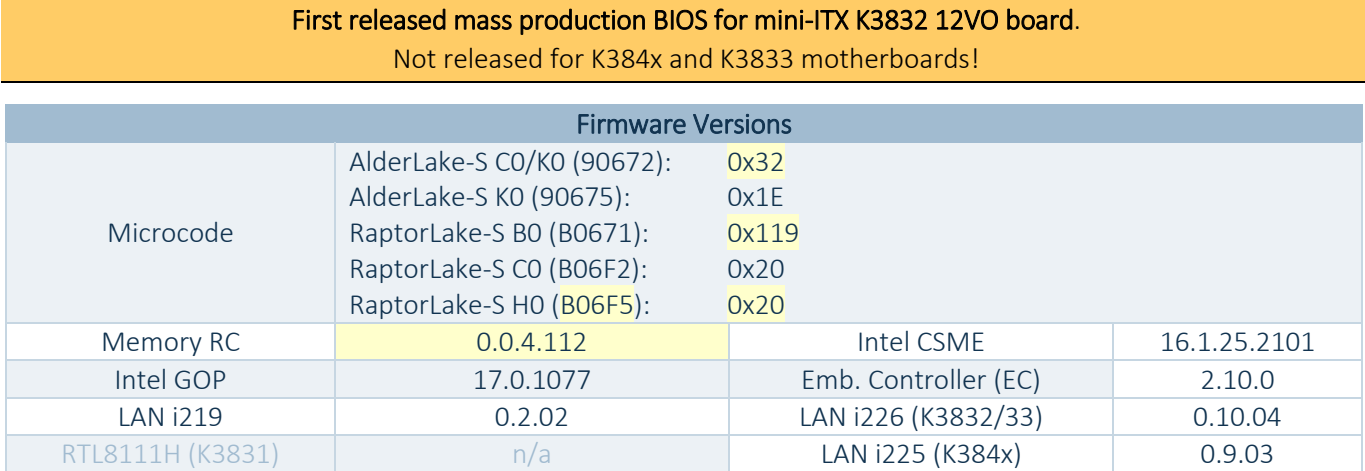

- D Updated: CPU Microcodes and Memory Reference Code.
- Dupdated: Internal AMI BIOS label revision.
- Fixed: COM1 disappears after S3 (standby)
- Fixed: Network boot not possible if "EC Update" option is enabled in BIOS.
- Fixed: Intel ARC750/770 graphics not working (black screen)  $\blacktriangleright$
- $\blacktriangleright$ Fixed: Blue Screen after waking the system from S3 (standby) with SSD password installed.
- $\blacktriangleright$ Fixed: [K3832 only] LVDS "additional parameters" does not disappear after custom LVDS data deletion.
- Fixed: [K3832 only] Changing CPU TDP values not working.  $\mathbf{v}$
- **>** Fixed: BIOS options for PCIe Bifurcation not fully implemented
	- o If PCIe (PEG) port bifurcation is enabled, there are additional PCIe ports visible in BIOS setup to configure upper and lower port separately. Please note, it is recommended to limit PCIe speed or to disable ASPM, depending on the Riser- and Endpoint-Design quality.
- Fixed: Some settings are not reverted to default after BIOS recovery update.
- **Fixed: Serial-over-LAN not working**
- Fixed: HDD user and master password is accessible with BIOS user rights.  $\blacktriangleright$
- Fixed: COM2 port visible in OS after disabling in BIOS.  $\mathbf{v}$
- Fixed: Unexpected power off by using "K"-Type CPUs. Optimized CPU power settings (internal)  $\blacktriangleright$
- Fixed: Adjusted Internal Graphics options ("Internal Graphics", "DVMT shared memory") if "F"-Type CPU is installed (CPU without internal graphics).
- **>** Feature: Option to select USB-C current added to BIOS > Power tab.
- Feature: Default value "SSD1 L1 Substates" changed to "L1.1 and L1.2" for M.2 SSD1 Key-M
- Feature: [K3832 only] Added "PSYS" feature. Option to configure the PSU output power in BIOS.  $\blacktriangleright$

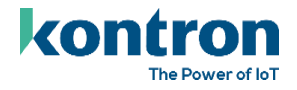

### <span id="page-15-0"></span>3.8 BIOS R2.10.0

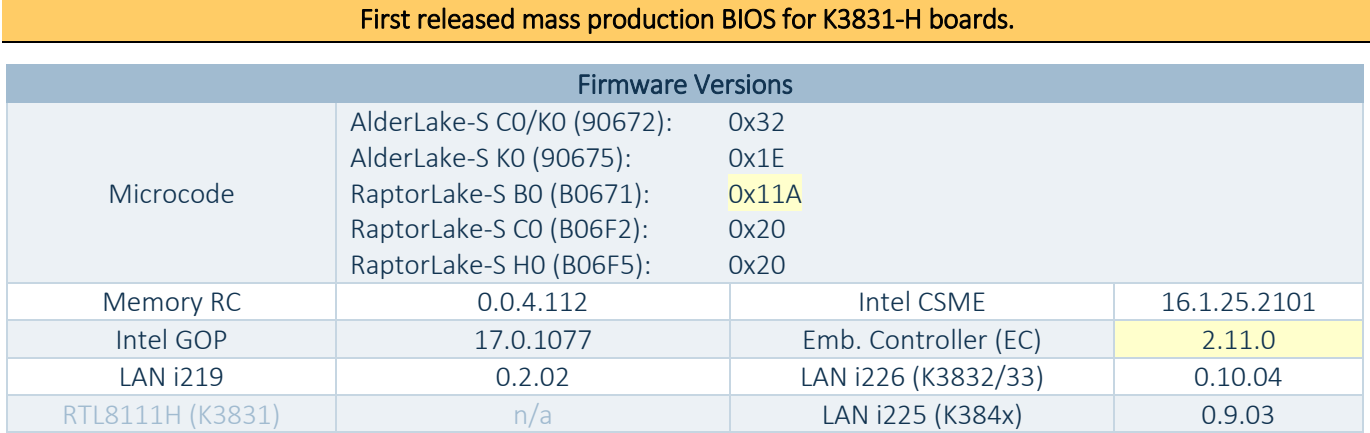

- Dependence CPU Microcodes
- Dupdated: Embedded Controller Firmware R2.11.0:
	- o Fixed: RTC battery measurement not working.
- Fixed: BIOS POST halts with "CPU Replacement detected" message.
- **>** Fixed: Fan Startup check not working.
- Fixed: [K3832 only] LVDS and LVDS backlight control not working properly.
	- o Use BacklightApp ≥ V2.4 for backlight "OS controlled".
- **>** Fixed: PEG slot bifurcation not working correctly.
- Fixed: System doesn't enter CStates lower than C6.
- Fixed: BIOS Eventlog entries cannot be resolved ("Unrecognized")
- Fixed: Power Button not working if "S0 Idle" is enabled  $\blacktriangleright$
- Feature: Add BIOS Option "Power Limit 4 Override" (PL4). The option is hidden per default and only available for SystemBuilder and –Integrators. Check the TechNotes document for further details.
- **>** Feature: Option to enable/disable Wifi and Bluetooth separately.
	- o Not for K384x Rev2 (-Q12/B12), K3851-R12. Only Rev3 (Q13/B13/R13) and later.

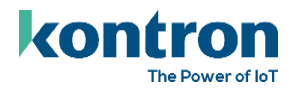

### <span id="page-16-0"></span>3.9 BIOS R2.12.0

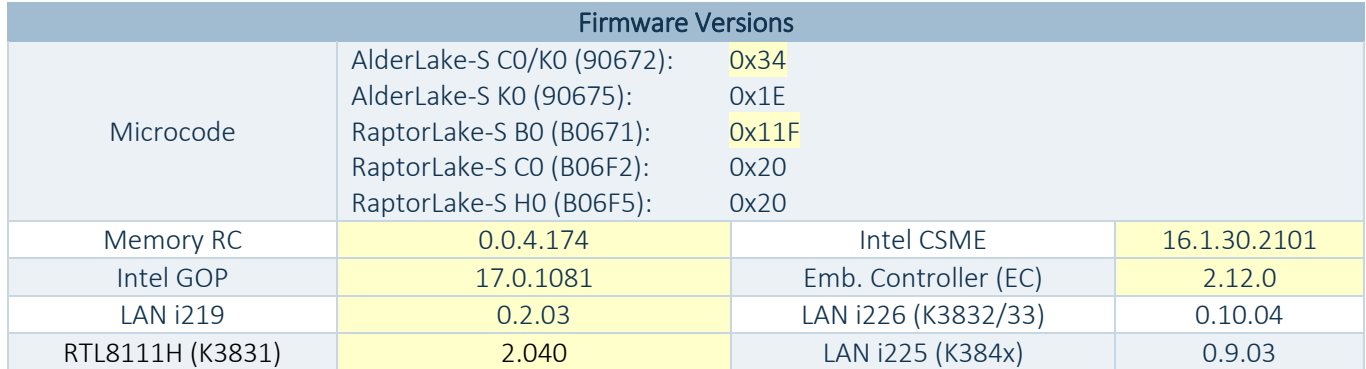

- Updated: CPU Microcodes. Support for Raptorlake-S Refresh (14<sup>th</sup> Gen) added.
- Updated: Memory Reference Code to support DDR5 SODIMM up to 5200 MHz.
- Dupdate: EC Firmware to R2.12.0
	- o Fixed: Voltage sensor mapping wrong (12V and 3,3V sensors show wrong values)
	- o Fixed: PS/2 keyboard hung up with special key-combination ALT+CTRL+SHIFT+S
- Security Fixes to address: BRLY-2023-021, CVE-2022-3676, CVE-2022-36763, CVE-2022-36763, CVE-2022-36764, CVE-2022-4303, CVE-2022-43505, CVE-2022-4450, CVE-2023-0215, CVE-2023-0286
- Security: KONTRON-SA-000001: BIOS password cleared when battery gets empty
- **>** Fixed: [K3831 only]: LVDS backlight inversion feature not working.
- Fixed: Missing SetupItemIDs ("Slot 11 ASPM", "Power Limit 4 Override", "Power Limit 4", several Intel TCC sub-menu items,
- Fixed: "Disable Block Sid" (Security page) can be changed with USER rights.
- $\blacktriangleright$ Fixed: [K384x] Boot from USB devices still possible if "Boot Removable Media" is "Disabled".
- $\mathbf{v}$ Fixed: [K384x] "PCIe Slot 3" settings not working.
- Fixed: [K3843] USB Overcurrent message on unpopulated port #5.  $\blacktriangleright$
- Fixed: Eventlog entries are not resolved into error text. Only "Unrecognized" appears.  $\blacktriangleright$
- Fixed: Some M.2 NVMe modules disappears from BIOS boot options (observed with Micron 2450er  $\blacktriangleright$ series)
- Feature: Implement Serial Port Console Redirection BIOS menu.
- Feature: [K3831, K3832] Implement "Custom System Power Limit" BIOS option.
- Feature: Show "Power Limit 4 Override" option per default. Change of default option. SystemBuilder/- Integrators have to hide the option via BSOC mechanism to prevent end-user changes.
	- o Note: Do not set the value below 120W, otherwise the maximum reachable TurboPower (PL2) is affected. This is an Intel limitation.
- Feature: Implement BIOS option "Modern Standby (S0 Idle)". See TechNotes for details.
- ▶ Feature: Cleanup of "Intel Time Coordinated Computing (Intel® TCC) BIOS setup. Added SetupItemIDs.

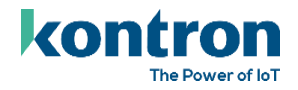

## <span id="page-17-0"></span>4 Known Limitations and Restrictions

### <span id="page-17-1"></span>4.1 Open

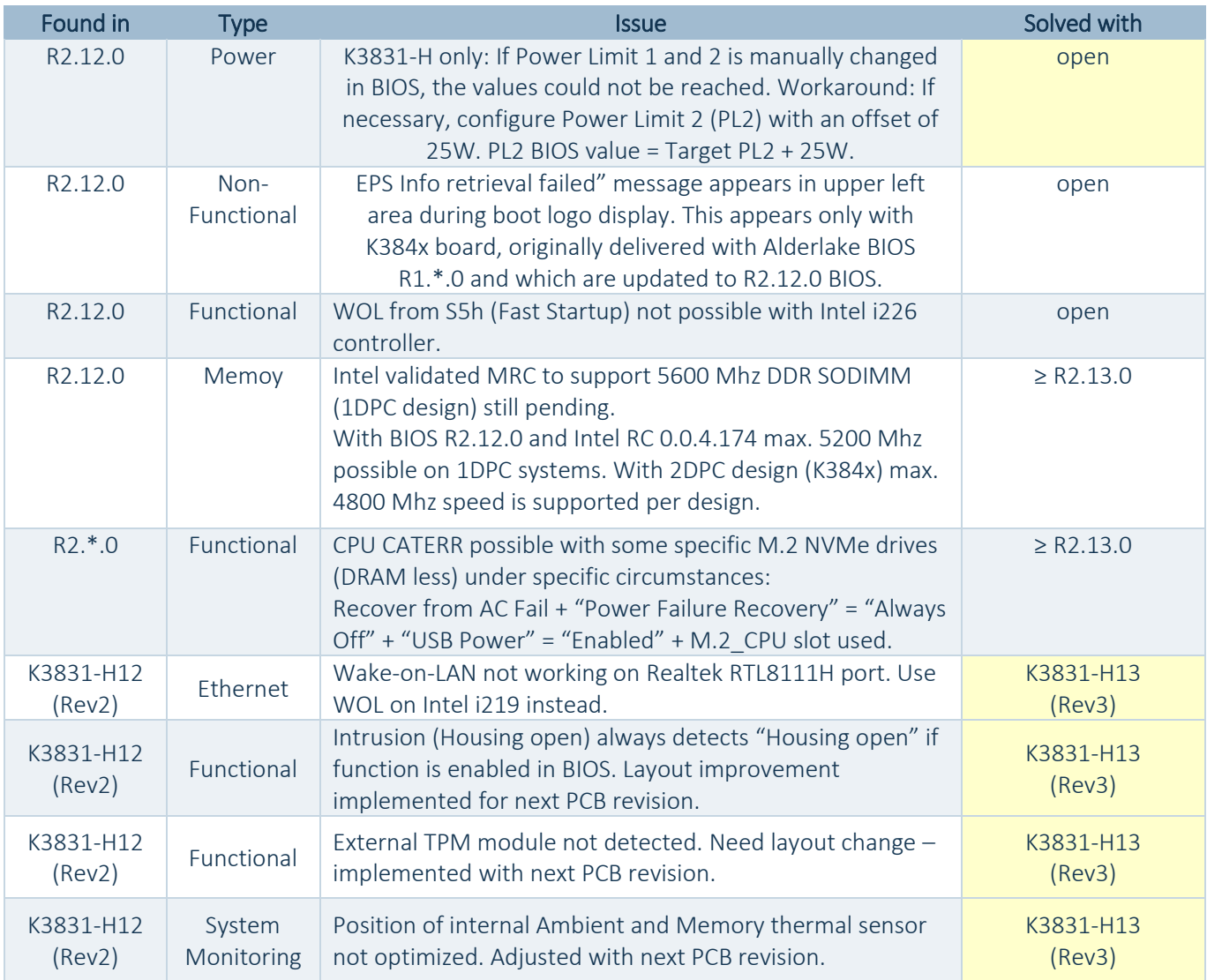

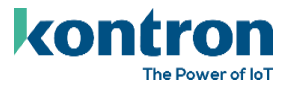

### <span id="page-18-0"></span>4.2 Info

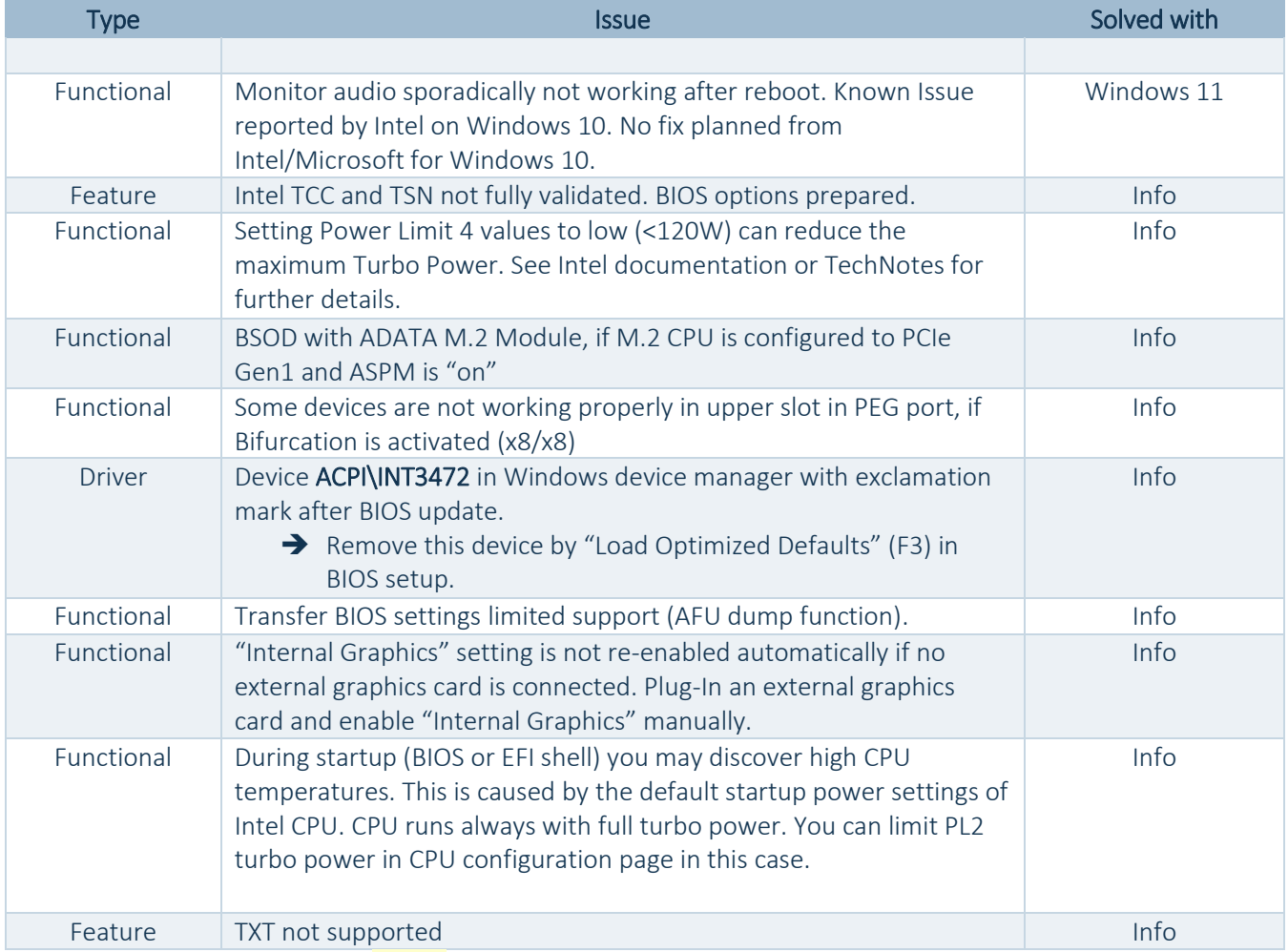

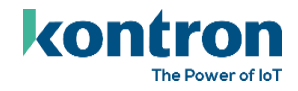

## <span id="page-19-0"></span>4.3 Closed / Info

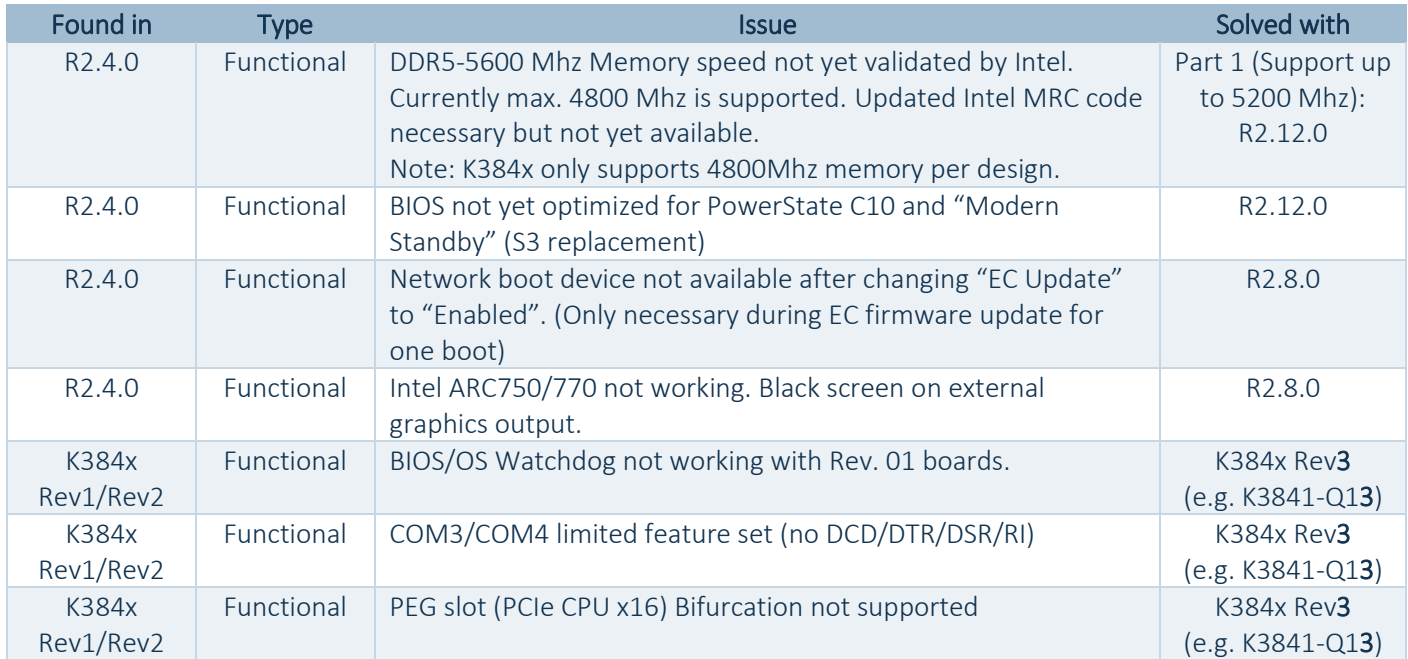

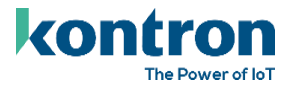

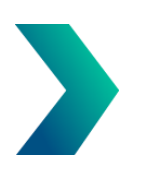

## <span id="page-20-0"></span>About Kontron

Kontron is a global leader in IoT/Embedded Computing Technology (ECT). Kontron offers individual solutions in the areas of Internet of Things (IoT) and Industry 4.0 through a combined portfolio of hardware, software and services. With its standard and customized products based on highly reliable state-of-the-art technologies, Kontron provides secure and innovative applications for a wide variety of industries. As a result, customers benefit from accelerated time-to-market, lower total cost of ownership, extended product lifecycles and the best fully integrated applications.

For more information, please visit: [www.kontron.com](http://www.kontron.com/)

## Global Headquarters

#### Kontron Europe GmbH

Gutenbergstraße 2 85737 Ismaning, Germany Tel.: + 49 821 4086 0 Fax: + 821 4086 111 [pcmb-sales@kontron.com](mailto:pcmb-sales@kontron.com)